#### **Инструкция по прохождению дистанционных вступительных испытаний**

В 2020 году вступительные испытания по общеобразовательным предметам (русский язык, литература, история, обществознание) во ВСГИК пройдут на портале <http://olimp.vsgaki.ru/> (Электронное обучение ВСГИК) и сервисе **Zoom** —для проведения процедуры идентификацию личности.

# **Уважаемые абитуриенты, убедительная просьба, не заходить в личный кабинет, раньше установленного времени.**

## **Абитуриенты не прошедшие процедуру идентификации, до экзамена не допускаются**

## **Для прохождения вступительного испытания необходимо обеспечить:**

- Достаточный уровень освещенности;
- Отсутствие шумового фона, препятствующего контролю аудиоканала;
- Отсутствие помех при передаче видео и аудио сигнала;
- Полностью пустой рабочий стол;
- Подготовить документ для идентификации личности (паспорт);
- Чтобы начать пользоваться платформой ZOOM (**для проведения процедуры идентификации**) достаточно пройти простой процесс регистрации и бесплатно установить клиент ZOOM (client ZOOM) на мобильное устройство. Скачать client ZOOM можно по ссылке [zoom.us/download/](http://zoom.us/download);
- Сотрудники ПК отправят заблаговременно приглашение на конференцию, на электронную почту, либо сообщение на Viber;
- В письме выделяем ссылку на конференцию или идентификатор конференции и вставляем в поле «Идентификатор конференции»
- Вы вошли в конференцию;
- Установите телефон, таким образом, чтобы экзаменатор мог видеть вас (рис.1);
- По завершению экзамена, выходите из программы, нажав на кнопку «Выйти из конференции»;
- Не позднее, чем за 30 минут до вступительного испытания вы получите ссылку для прохождения тестирования, зайдите по ссылке, введите логин и пароль, выданные непосредственно перед началом сеанса тестирования;
- Нажать кнопку «Войти»;
- Пройти сеанс тестирования;
- Тест состоит из одной части. На его выполнение отводится 1 час. Если задание не удается выполнить сразу, перейдите к следующему. Если останется время, вернитесь к пропущенным заданиям. После окончания тестирования нажимайте кнопку «Завершить тестирование»;
- Результаты тестирования будут размещены на сайте в течение 2 рабочих дней.

## **Требования к ПК Пользователя**

- Стационарный компьютер или ноутбук;
- Операционная система Windows (версии 7, 8, 8.1,10) или Mac OS X Yosemite 10.10 и выше;
- Интернет-браузер Google Chrome последней на момент сдачи экзамена версии;
- Наличие исправной и включенной веб-камеры (включая встроенные в ноутбуки);
- Наличие исправного и включенного микрофона (включая встроенные в ноутбуки);
- Наличие постоянного интернет-соединения со скоростью передачи данных не ниже 1 Мбит/сек.

#### **В день вступительного испытания**

Рабочее место должно быть оборудовано следующим образом: во время выполнения задания камера (персонального компьютера, смартфона, планшета) должна быть расположена так, чтобы экзаменатор мог видеть вас (лицо, руки), ваш рабочий стол, компьютер, на котором экзаменующийся проходит тестирование (см. картинку ниже).

**Демонстрация рабочего стола (Рис.1)**

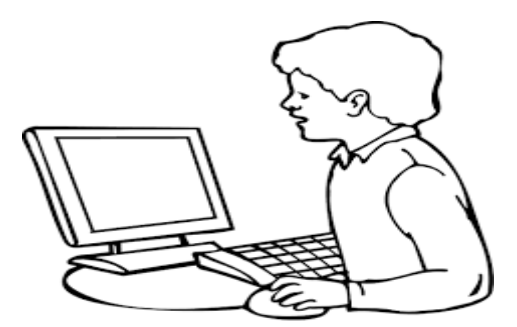

Покидать рабочее место во время выполнения задания.

Сканирование/фотографирование работы не допускается.

Покидать виртуальную аудиторию конференции до указания экзаменатора также запрещено.

В случае если у вас возникла техническая или другая проблема, и вы вышли из виртуальной аудитории, то необходимо вернуться обратно (подключиться по ссылке-переходу в комнату участия во вступительном испытании) в течение 15 минут. При повторной потере соединения общее время отсутствия подключения не должно превышать 15 минут. При превышении этого времени экзаменатор имеет право потребовать сдать работу.

Запрещается использовать справочные материалы, письменные заметки и иные средства хранения и передачи информации.

Во время проведения вступительного испытания абитуриентам запрещено общение с любыми лицами, кроме экзаменатора (посредством чата).

Во время выполнения работы требования экзаменатора являются обязательными для абитуриентов. Невыполнение этих требований является основанием для удаления абитуриента с испытания и аннулирования его работы.

Экзаменаторы вправе требовать демонстрацию экрана устройства и показа помещения, в котором работает абитуриент, при помощи web-камеры.

Вопросы следует задавать через общий чат комнаты и ждать ответа.

В исключительных случаях абитуриенту разрешается покинуть рабочее место во время проведения вступительного испытания только один раз и только с разрешения экзаменаторов, при этом подключение к виртуальной аудитории не должно прерываться.